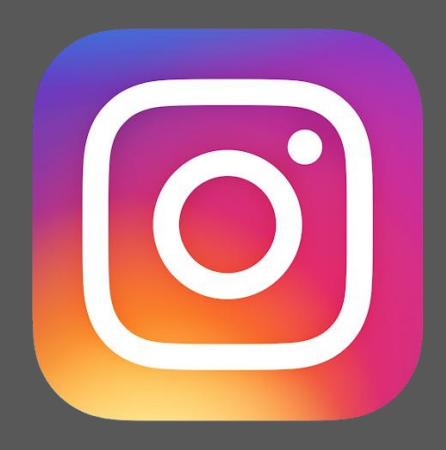

## User Guideline Documentation of **Instagram Feed Snippet in odoo website**

**Please contact us for support and services of odoo development**

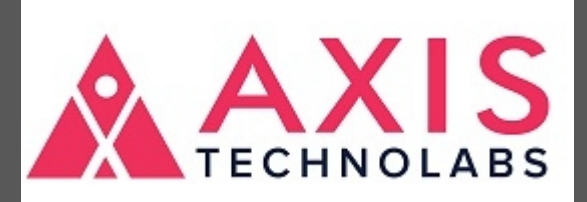

**Odoo development, Odoo Customization, Migration Modules, Implementation and more.**

Website: www.axistechnolabs.com

Skype ID: **raj.axistechnolabs**

Mail: **[business@axistechnolabs.com](mailto:business@axistechnolabs.com)**

## **MODULE NAME -"Instagram\_feeds"**

Before You Start

You will need access to the following:

- An Instagram Business Account or Instagram Creator Account
- A Facebook Page connected to that account
- A Facebook Developer account
- A registered Facebook App with Basic settings configured
- 1) Create New App Using This Link ( https://developers.facebook.com/docs/app-ads/app-setup/)

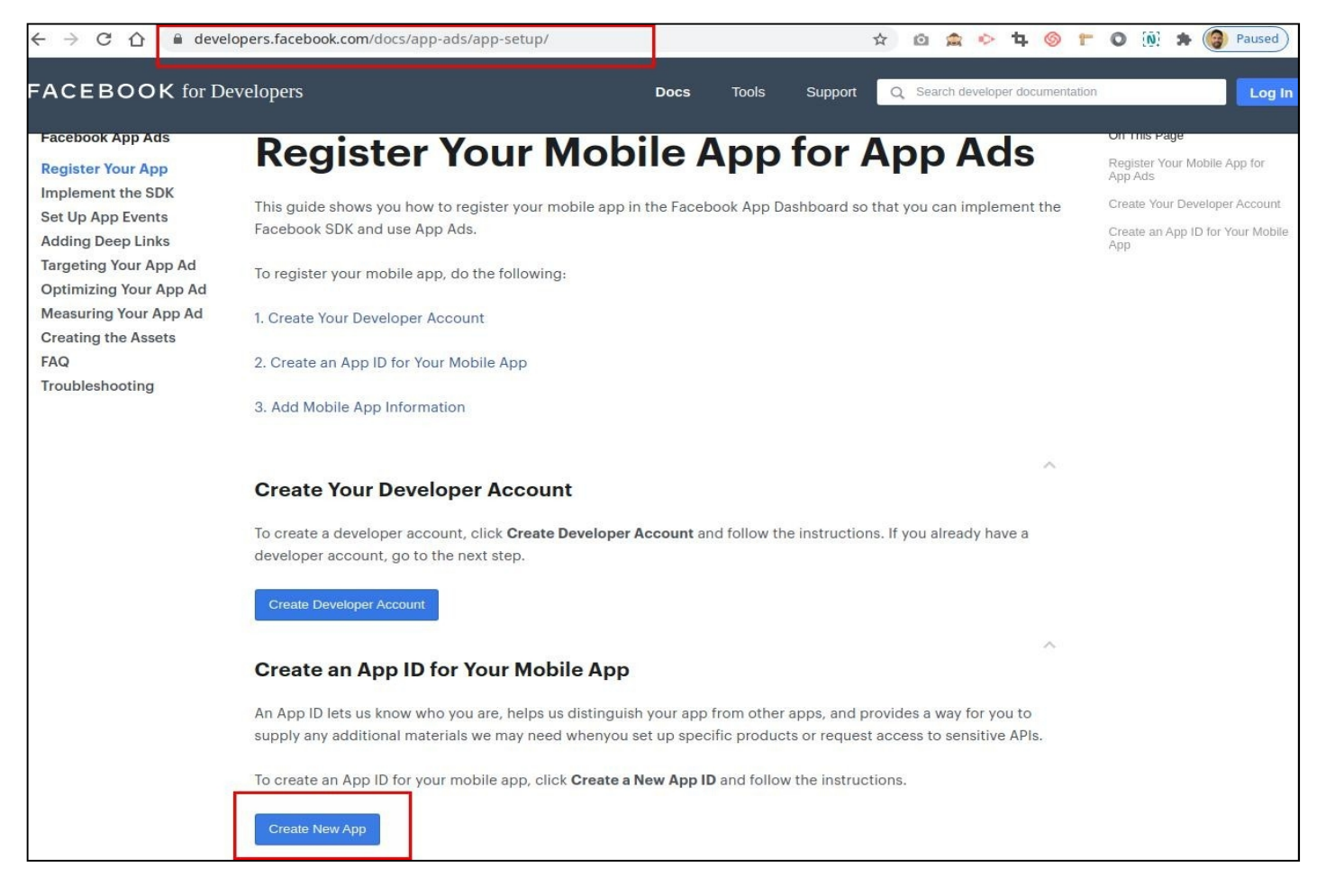

1) Create App for Facebook Developer Account ==> https://developers.facebook.com/apps

- => Create App
- => Select an app type ---> Consumer
- => Add Product ---> Instagram Basic Display ---> Basic Display

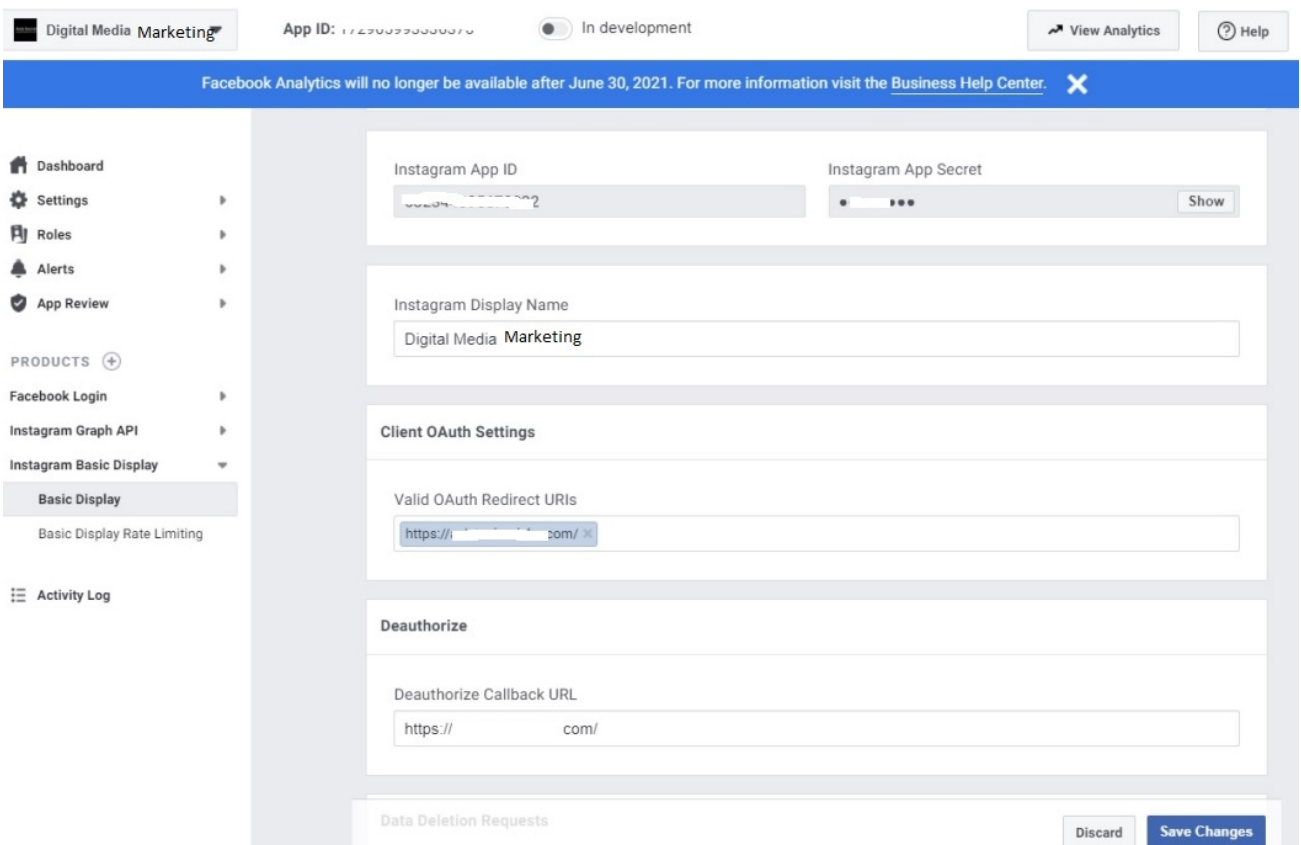

## (2) => Roles ---> Roles ---> Add Instagram Testers ---> Enter Instagram Username

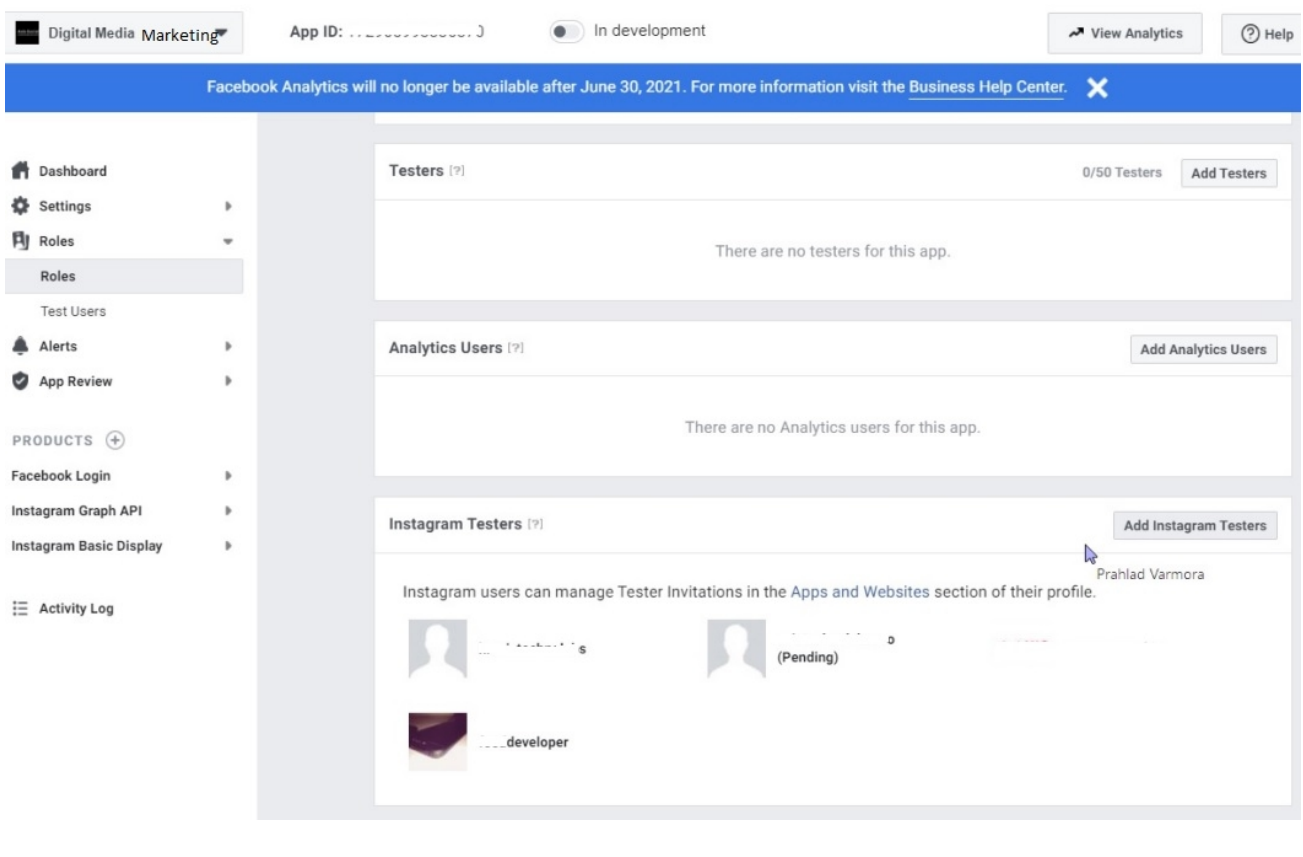

(3) => Instagrma Login

- => Select Profile
- => Select Edit Profile
- => Select Menu ---> Apps and Websites
- => Select Tab ---> Tester Invites ---> Allow app

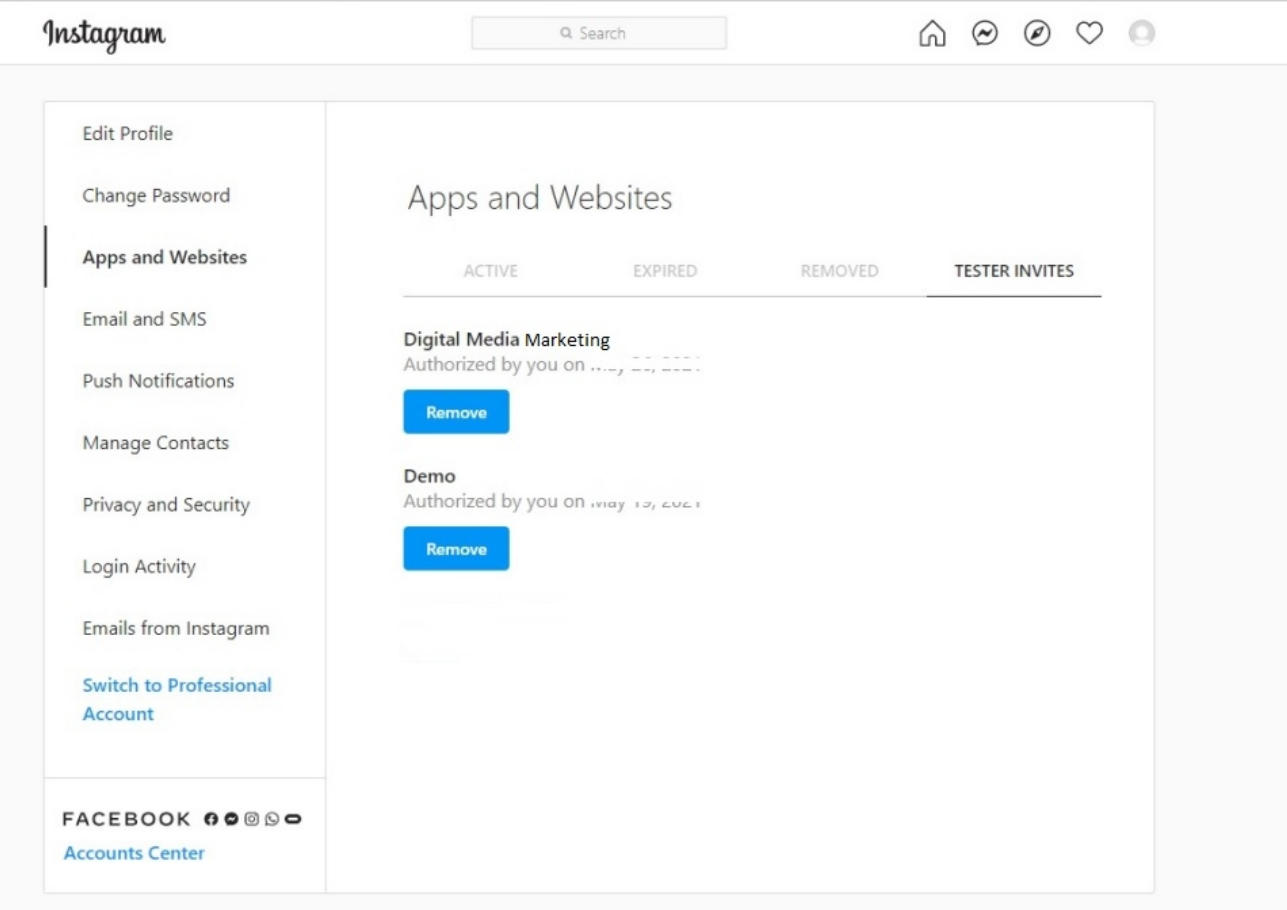

## (4) => Token Generate Steps

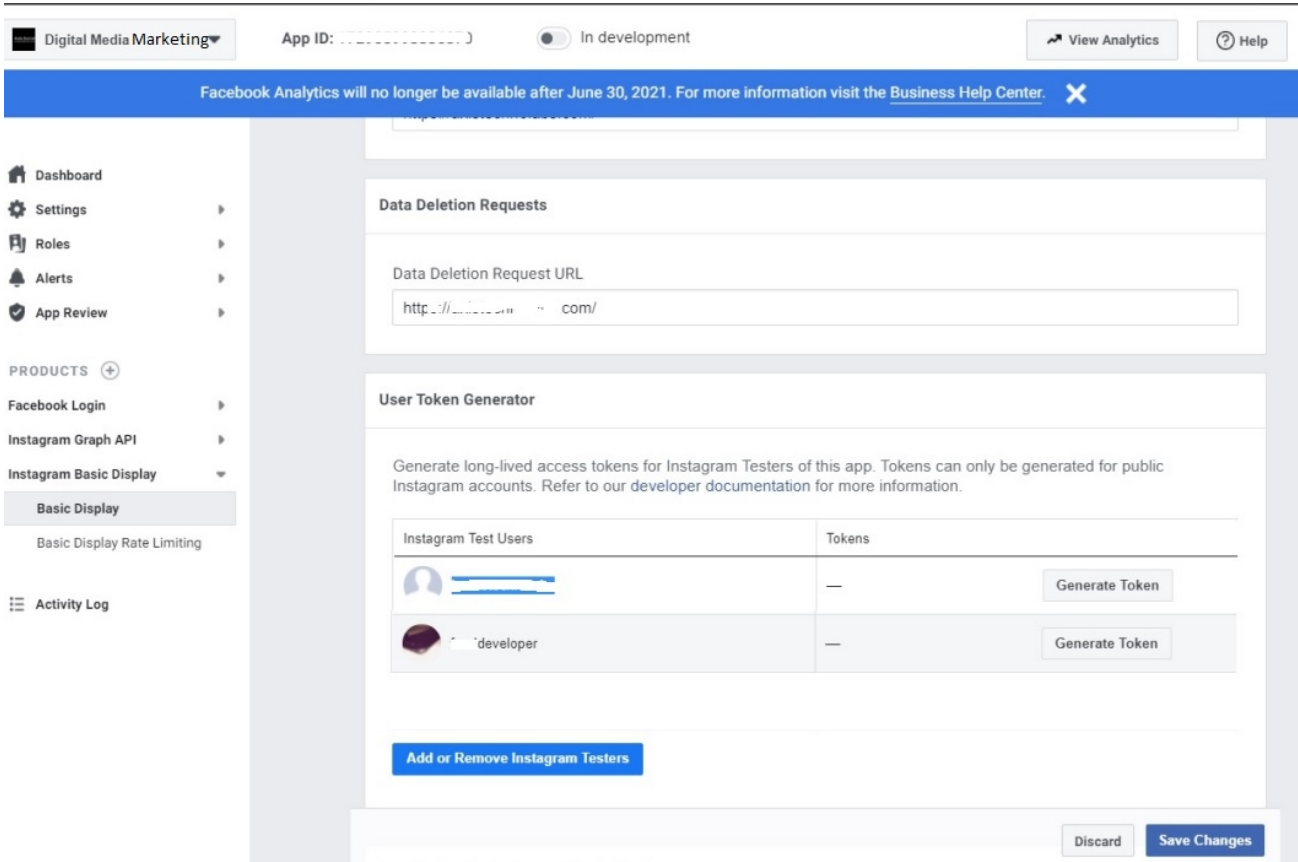

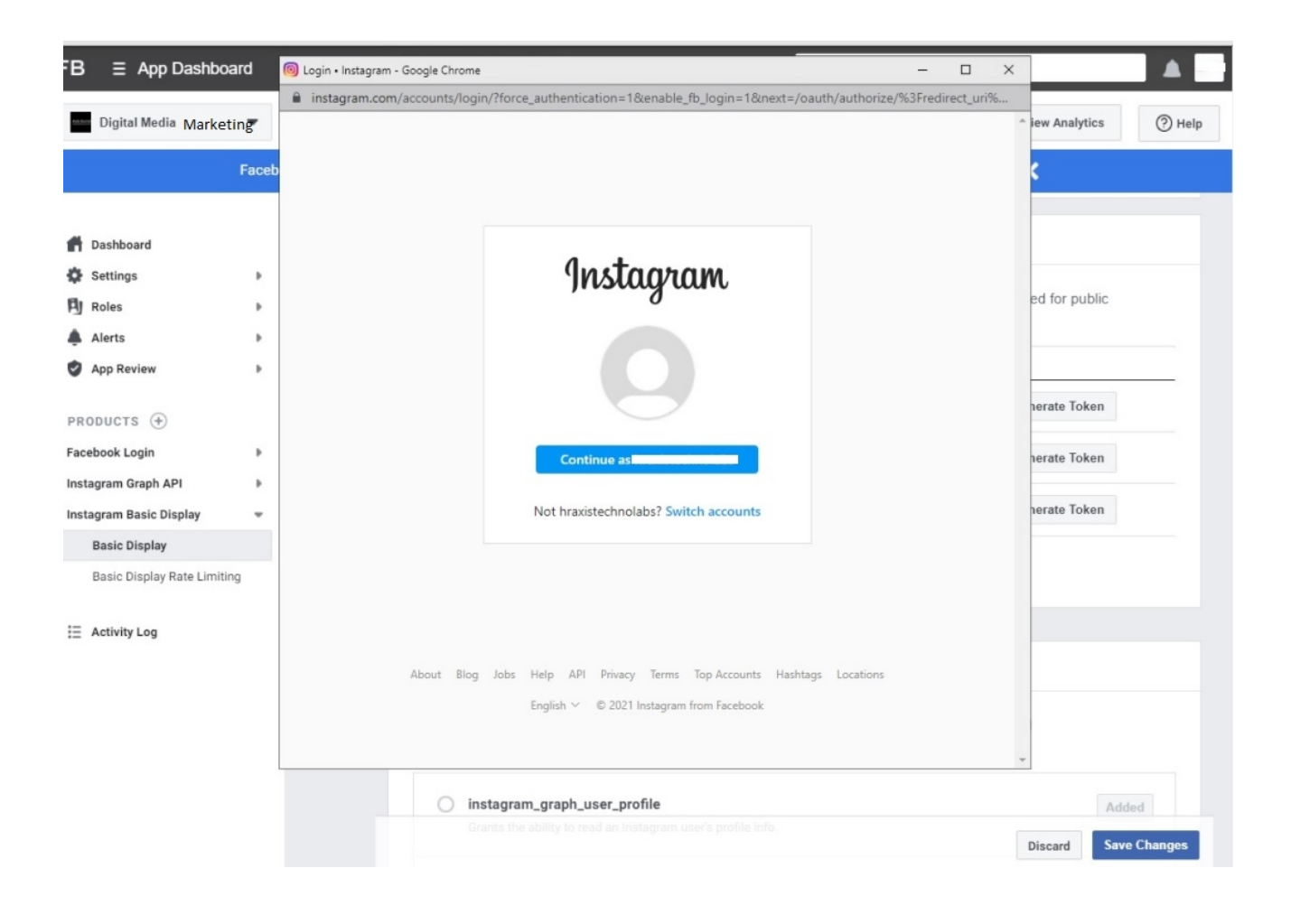

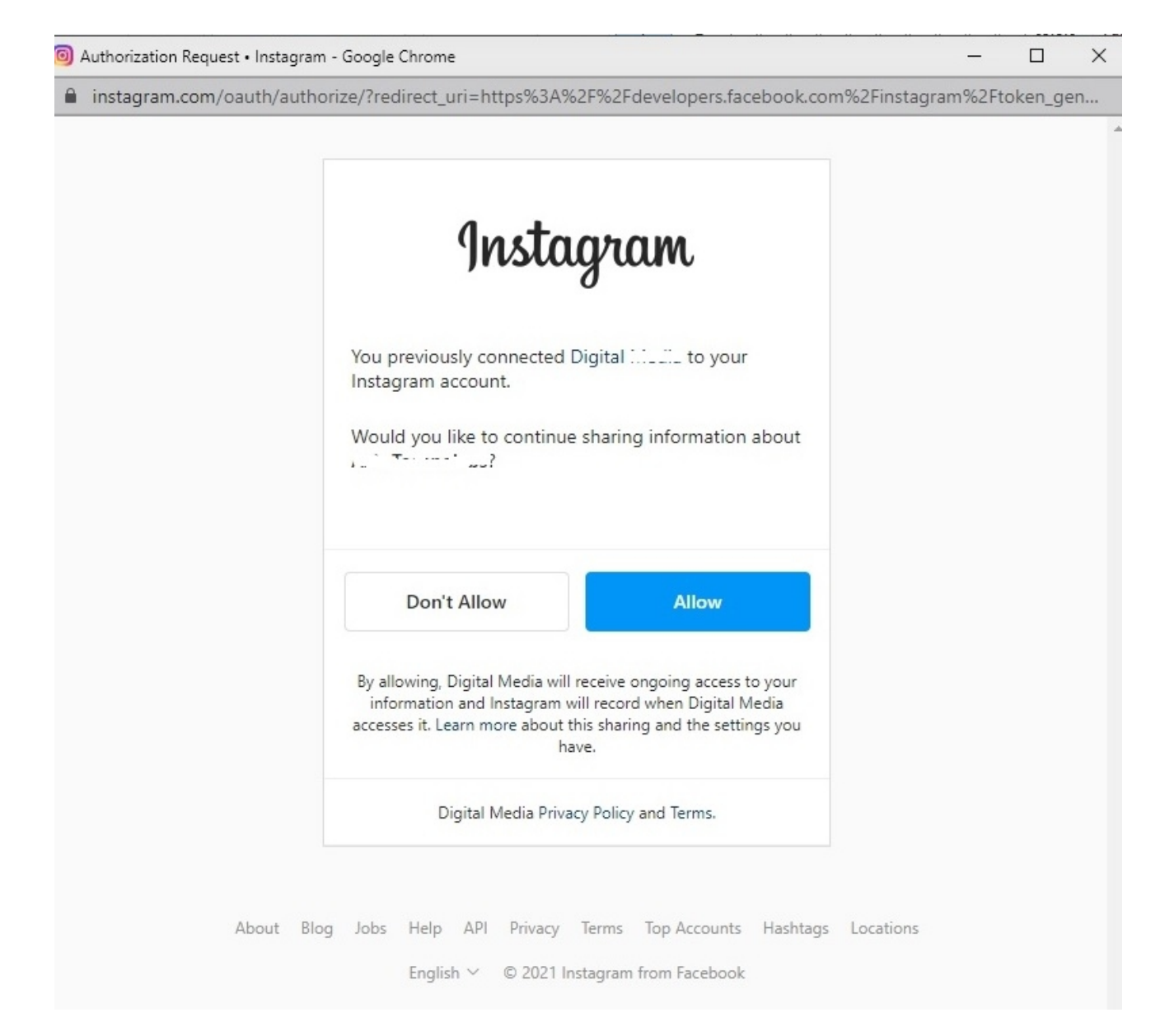

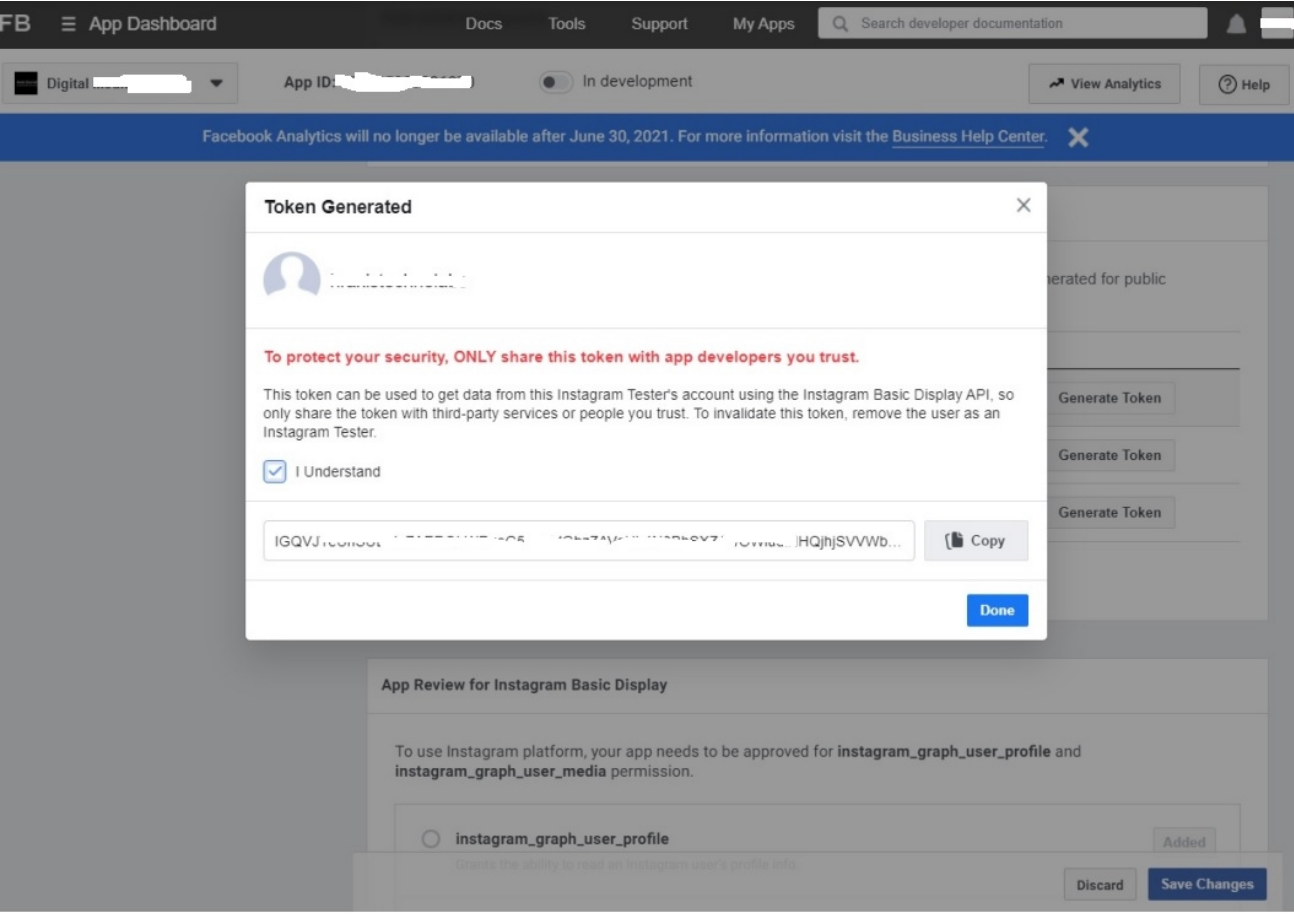